# VRSTE DATOTEKA, DOKUMENTI

#### Datoteke?

• Zapisi različitih sadržaja i namjene koji se na organiziran način zapisuju na spremnike računala.

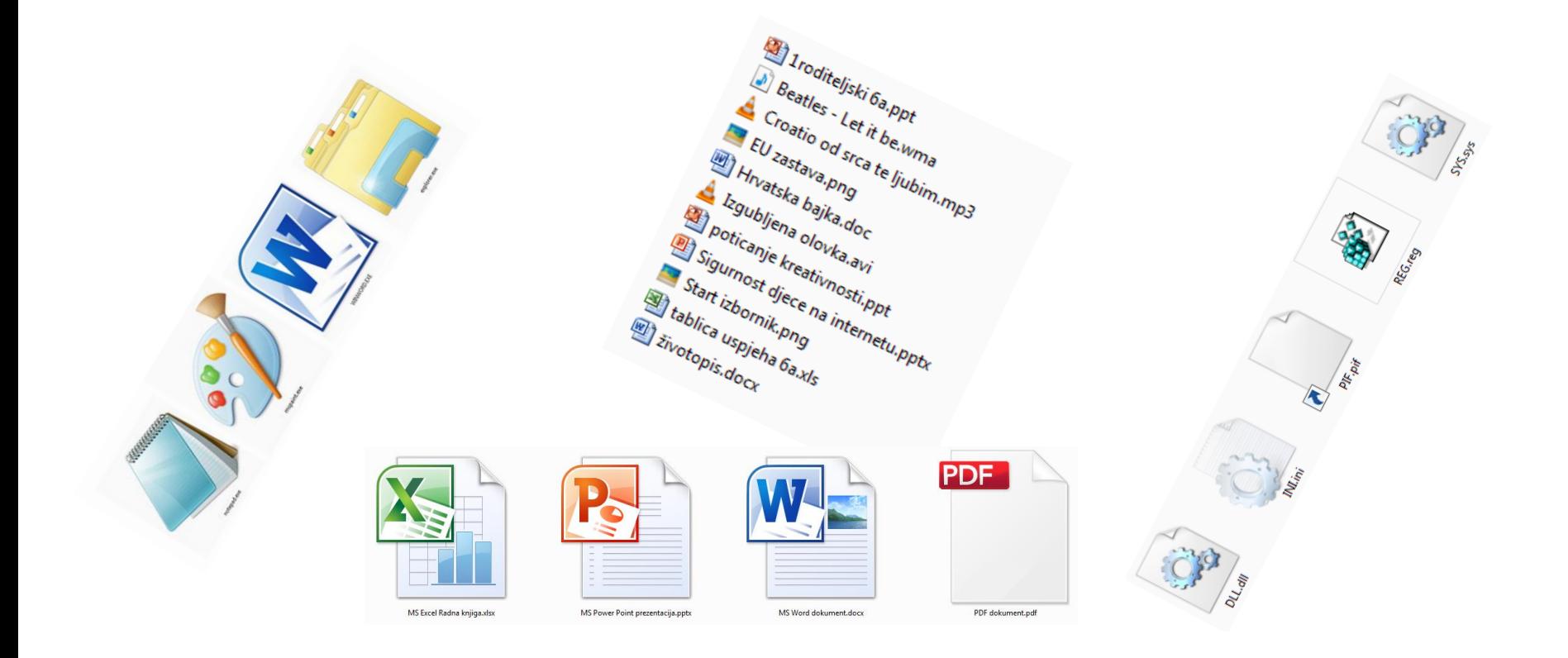

#### Vrste datoteka

- Programske datoteke
- Znakovne datoteke
- Datoteke dokumenata

## Programske datoteke

• Pisane su kodom programskog jezika, služe operacijskom sustavu i primjenskim programima.

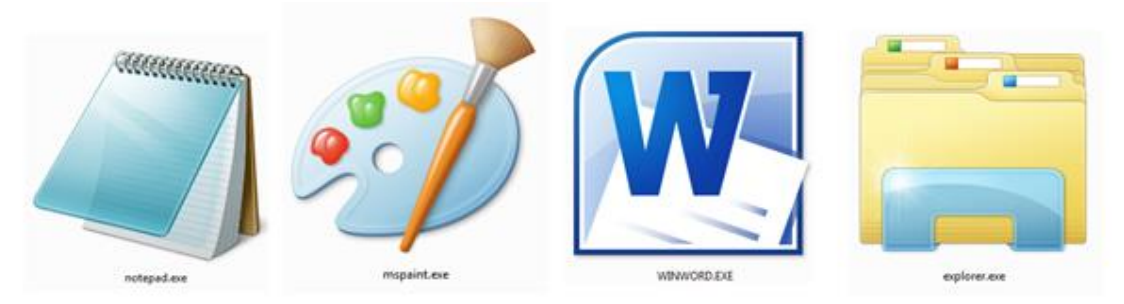

Neke od ikona programskih izvršnih datoteka (programa).

Najčešći nastavci imena programskih datoteka su: exe, com, bat.

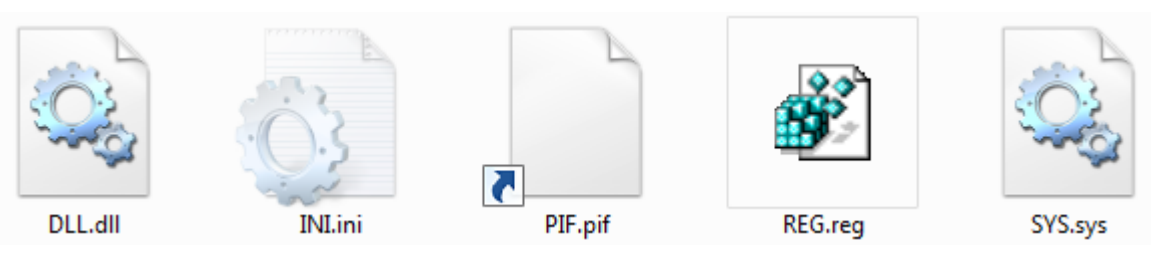

Posebna vrsta programskih datoteka su sustavske datoteke.

#### Znakovne datoteke

U **znakovnim datotekama** nalazi se samo tekst u kojem je svakom znaku dodijeljen kodni broj pretvoren u binarni oblik.

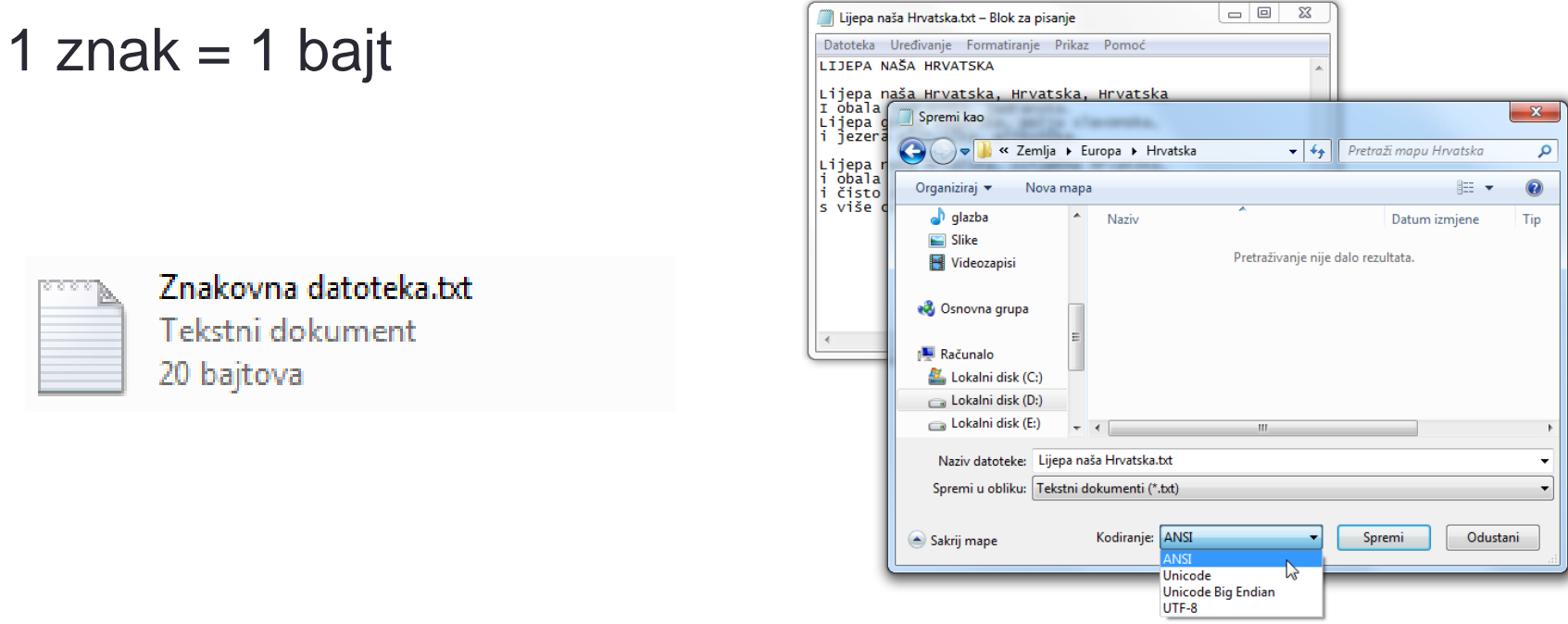

# Datoteke dokumenata

• Spremanjem svog rada u nekom od primjenskih programa (MS Word, MS Power Point, LOGO…) korisnik stvara **datoteke dokumenata**.

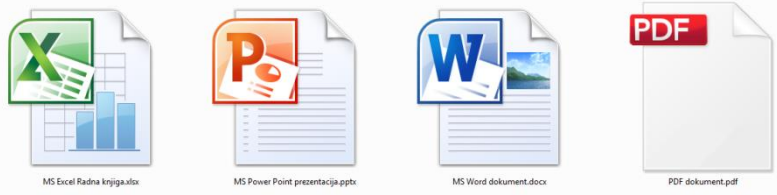

- Datoteke dokumenta mogu se čitati u programu u kojemu su nastale.
- Dvoklikom na datoteku dokumenta prvo će se otvoriti program u kojemu je datoteka nastala, a zatim i sama datoteka.

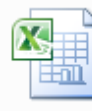

Odbojka rezultati.xlsx Radni list programa Microsoft Excel

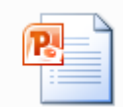

Parkovi prirode.pptx Prezentacija programa Microsoft ... 634 KB

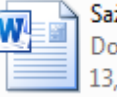

Sažimanje teksta.docx Dokument programa Microsoft ... 13.5 KB

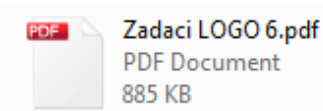

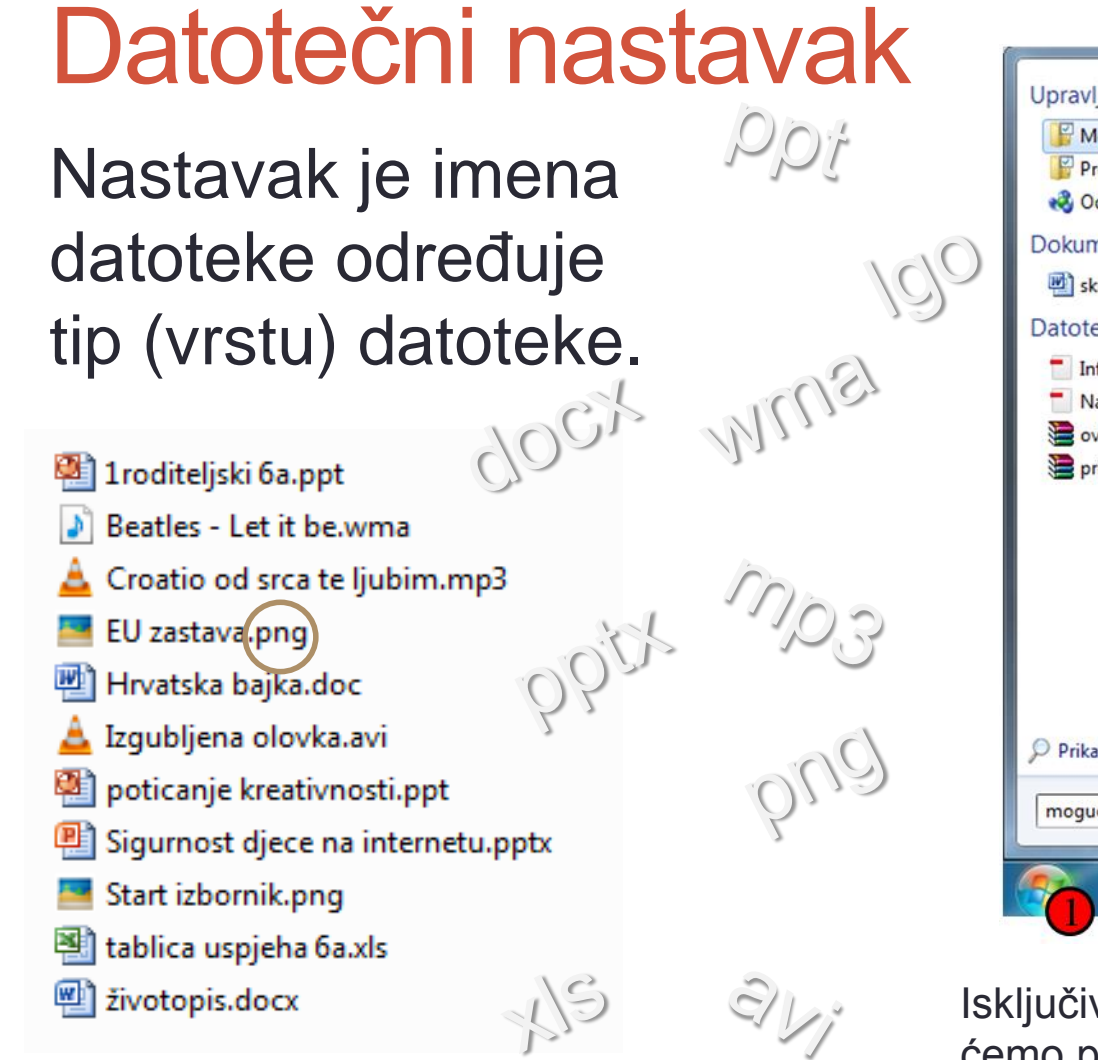

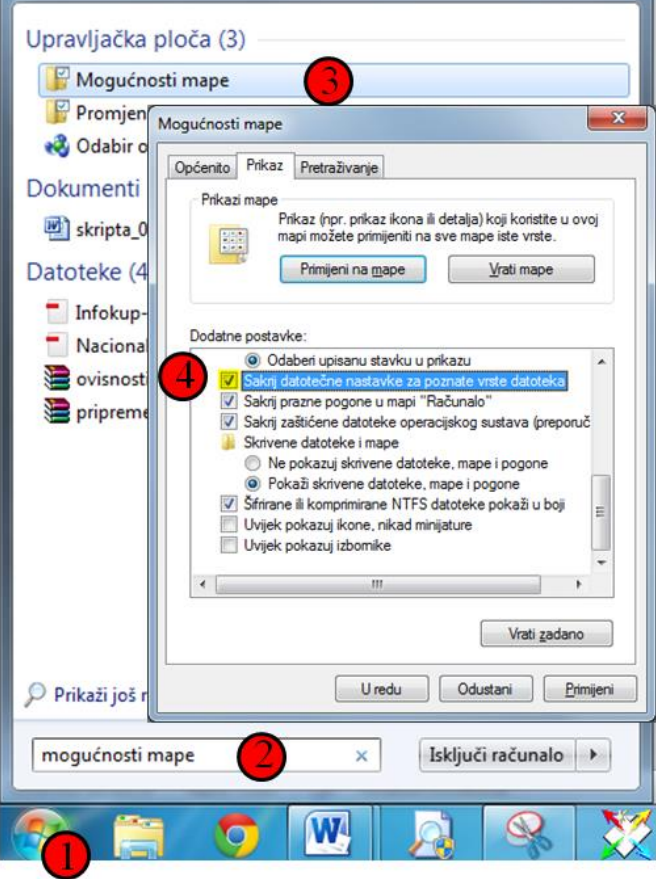

Isključivanjem kvačice u koraku 4, uključit ćemo prikaz datotečnih nastavaka (WIN 7)

## Registracija datoteke

• operacijski sustav, pri registraciji datoteke, povezuje datotečni nastavak s primjenskim programom pri instalaciji toga programa.

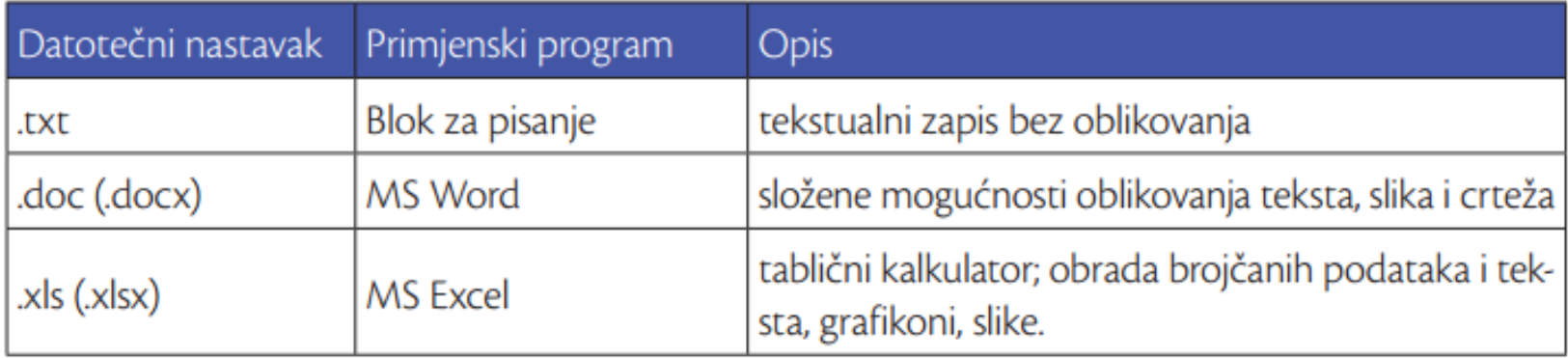

## Način prikaza datoteka i mapa

Datoteke i mape u nekom prozoru, možemo prikazati na više načina.

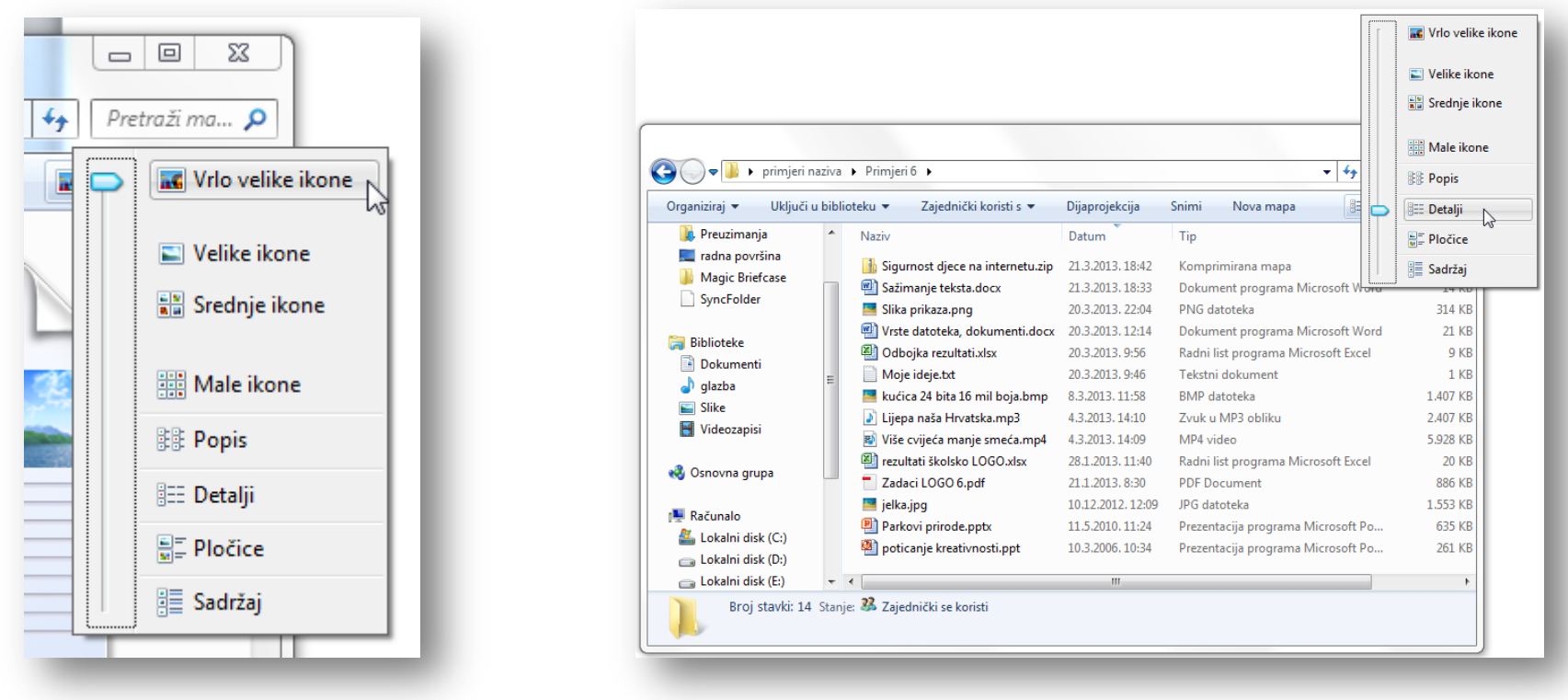

U prikazu *Detalji* možemo vidjeti sve pojedinosti: *Naziv, Datum, Tip, Veličina* 

## Sažimanje datoteka i mapa

- **postupak je smanjivanja veličine** datoteke ili mape
- danas datoteke i mape sažimamo, kako bismo ih lakše (brže) dijelili na mreži ili poslali putem elektroničke pošte
- **izdvajanje** datoteka i mapa je postupak obrnut od

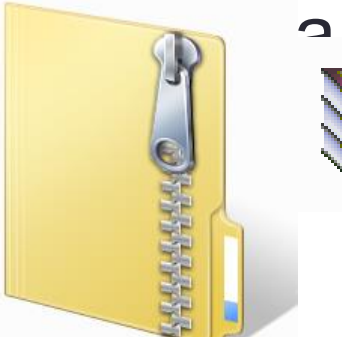

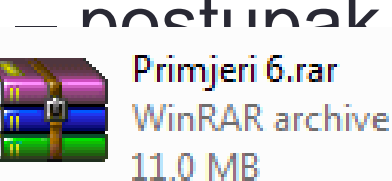

sa – postupanja – postupak vraćanje u originalnu vraćanje u originalnu vraćanje u originalnu vraćanje u originalnu<br>Sačimalnu – primjeri 6.rar – postupak vraćanje u originalnu – 1.407 KB – MinRAR archive kućica.zip 12 KB Komprimirana mapa

> Primjer sažimanja datoteke *kućica.bmp*

#### Kako pronaći datoteku ili mapu na računalu?

- putem okvira za pretraživanje na izborniku Start
- putem okvira za pretraživanje u mapi ili biblioteci (moguće dodavanje filtra)
- pretraživanje izvan okvira određenih mapa
	- biblioteke
	- osnovna grupa
	- računalo
	- prilagođeno
	- Internet
	- sadržaj datoteke

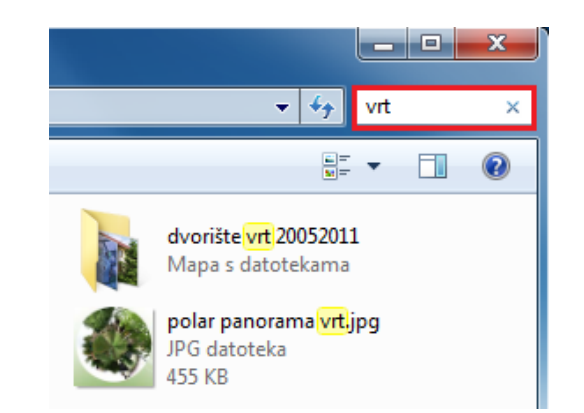

Pretraživanje putem okvira za pretraživanje u mapi ili biblioteci

# Korištenje zamjenskog znaka \*

Pokatkad se pri traženju datoteke nećemo moći sjetiti njezina naziva ili vrste u tom slučaju u okvir za pretraživanje možemo upisati zamjenski znak **\*** 

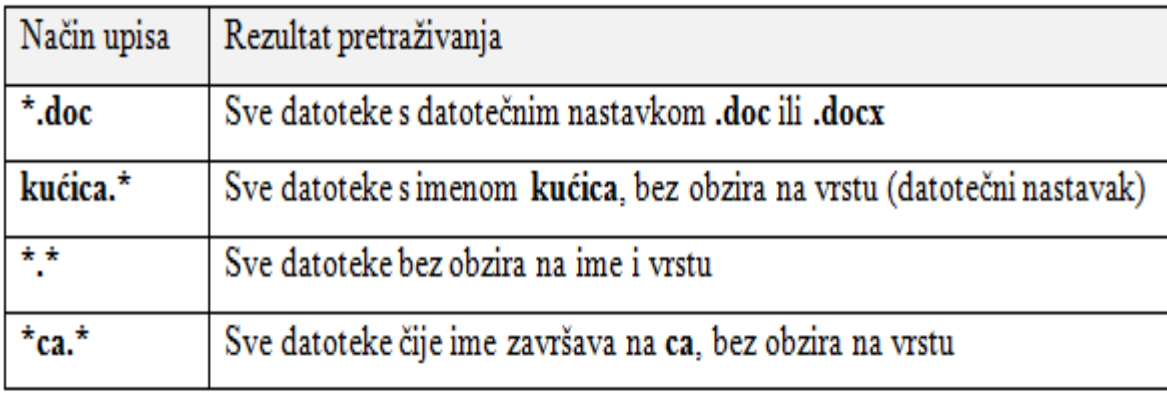

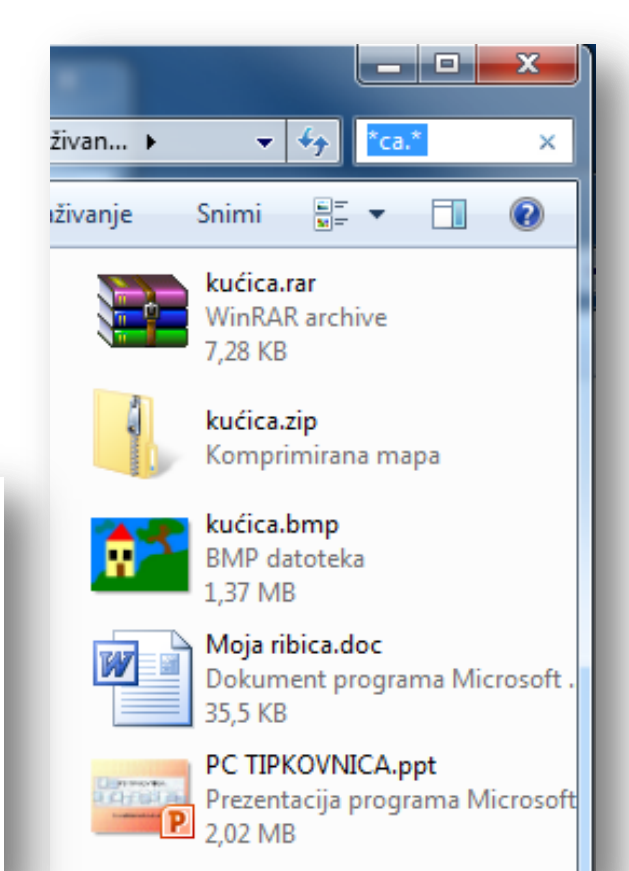

# Ključni pojmovi

- **Programske datoteke**  pisane su kodom programskog jezika, služe primjenskim programima i operacijskom sustavu.
- **Znakovne datoteke**  sadrže tekst u kojem je svakom znaku dodijeljen kodni broj pretvoren u binarni oblik.
- **Datoteka dokumenata** nastaju u nekom od primjenskih programa, spremanjem korisnikova rada na računalu. U njima se nalaze podaci koje možemo pregledavati otvarajući ih programom u kojem su nastale.

# Pitanja za ponavljanje

- 1. Nabroji vrste datoteka.
- 2. Možemo li čitati programske datoteke?
- 3. U kojem programu možemo stvoriti znakovnu datoteku?
- 4. S kojom vrstom datoteka najviše radimo na računalu?
- 5. Pri kojem postupku Windowsi najčešće registriraju datotečni nastavak?
- 6. Poznaješ li neke vrste slikovnih datoteka?
- 7. Kojoj vrsti datoteka pripada datotečni nastavak .doc ili .docx?
- 8. Nabroji razloge sažimanja datoteka, nekad i danas.
- 9. Znaš li kako možemo pronaći zagubljenu datoteku?